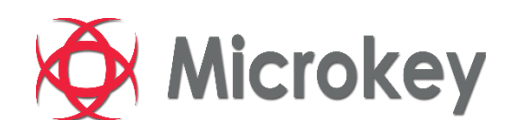

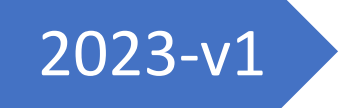

# 2023-v1 Asansör İçi Ekranlar Kullanım Kılavuzu

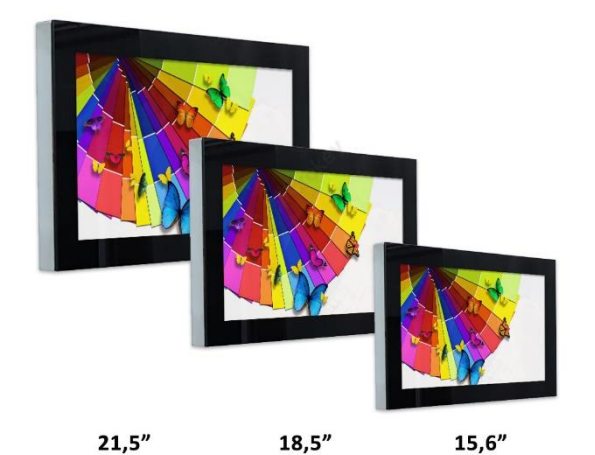

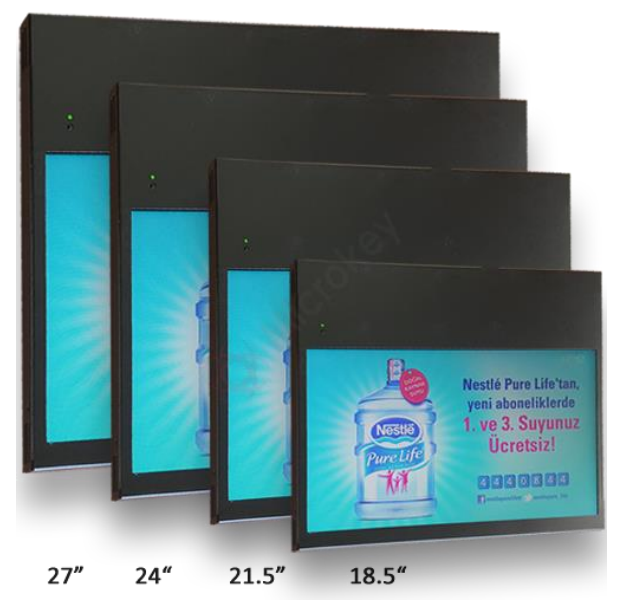

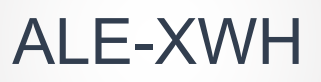

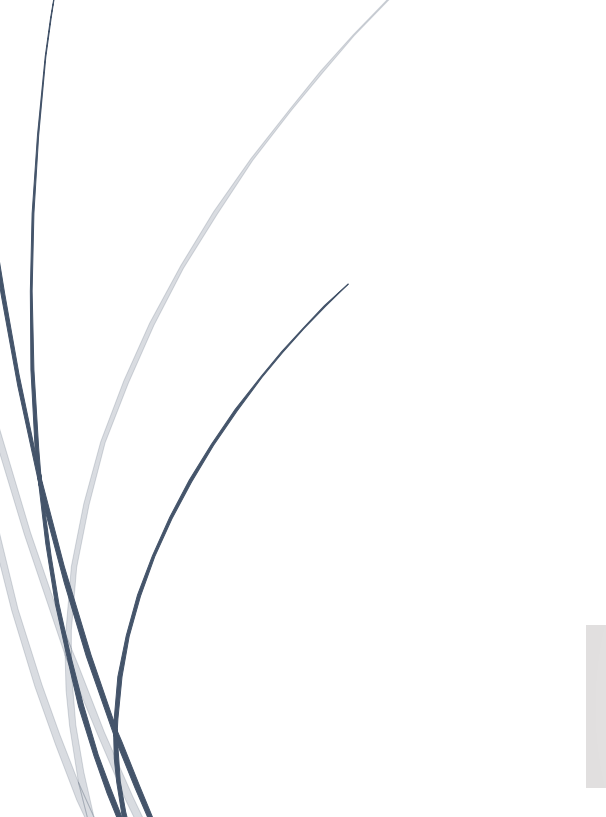

# **İçindekiler**

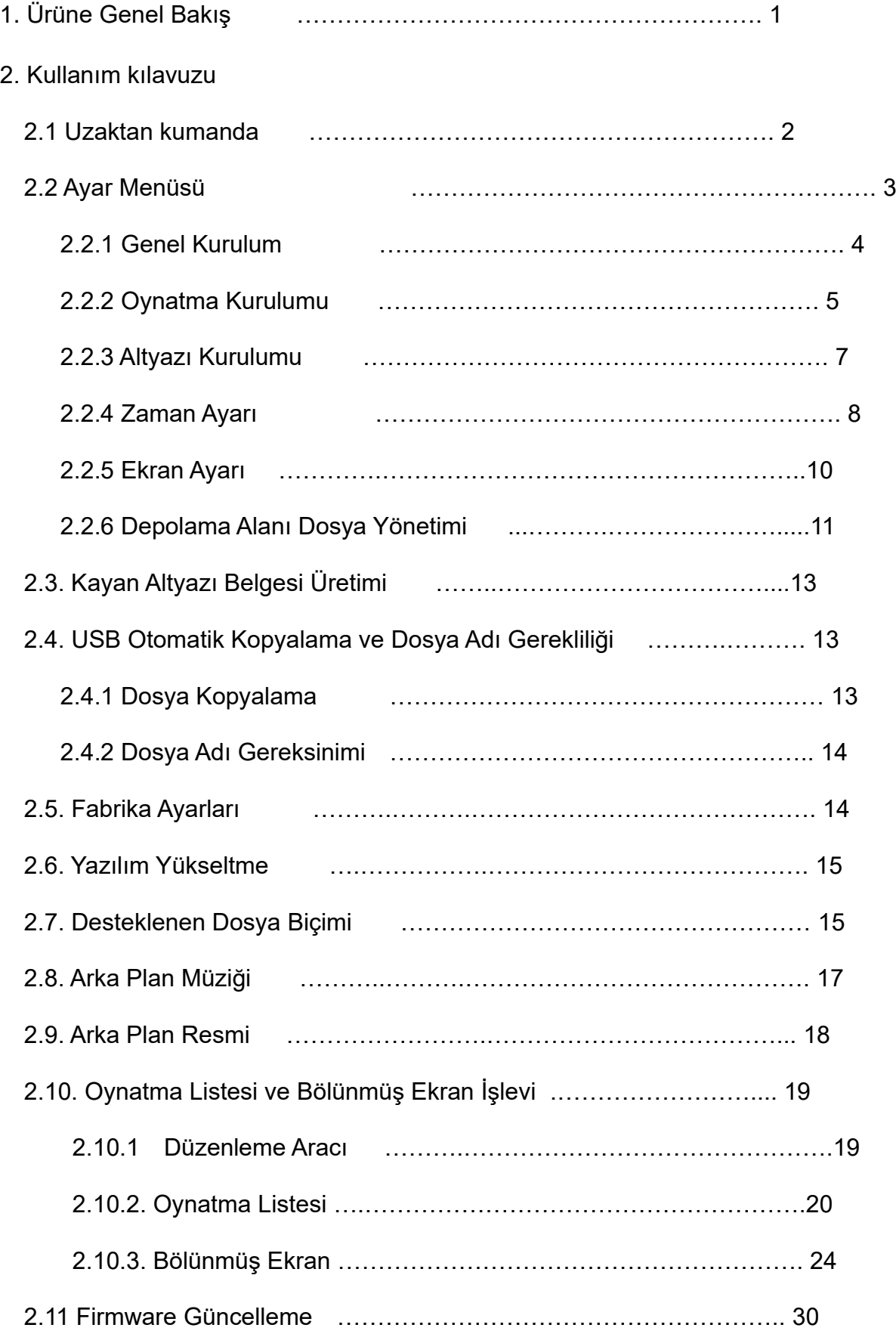

# **1. Ürüne Genel Bakış**

MPC1920, bir metal kutulu 1080P NAND FLASH Medya Player'dır. CPU, A9 tek çekirdek, frekans 1G, bellek 256M DDR3 1600M'dır.

- $\triangle$  1080P HD kod çözücü ve HDMI çıkış desteği
- $\triangle$  Otomatik ovnatma, döngüsel ovnatma
- $\triangle$  Sorunsuz döngü desteği
- $\triangle$  Kayan altyazı desteği
- $\triangle$  Oynatma listesi ve ekran bölünürlüğü desteği
- △ Arkaplan müziği ve resmi desteği
- $\triangle$  USB görüntü içeriğini NAND FLASH 8G'ye otomatik kopyalama
- △ Videoyu 90° döndürebilen ekran modu
- $\triangle$  Belirli bir zamanda otomatik açıp-kapayabilen zaman anahtar işlevi
- $\triangle$  OSD: Birkaç lisan desteği
- $\triangle$  Kolay kullanımlı tam donanımlı uzaktan kumanda
- △ Metal kutu

# **2. Kullanım Kılavuzu**

## **1. Uzaktan Kumanda**

Şematik diyagram aşağıdaki gibidir:

- Power : Gücü açıp-kapama
- Mute : Player'ın sessizliği
	- $\bigstar$  : İleri hızlı sarma
		- : Geri hızlı sarma
	- **IN EXALMA/DURAKLATMA** 
		- : Yukarı hareket (oynatırken kontrol menüsü açık)
		- : Sola hareket
	- Sağa hareket
	- $\triangle$ : Aşağı hareket (oynatırken kontrol menüsü açık)
- MENU : Ayar menüsüne girmek, ardından onaylamak
- VOL+ : Ses artışı
- VOL- : Ses kısılışı
	- : Bir sonraki oynayacak öğe
	- : Bir önceki oynamış öğe
		- EXIT : Menüden ve oynatma listesinden çıkış

DELETE: İşaret belgenin üzerindeyken silme modunu açar.

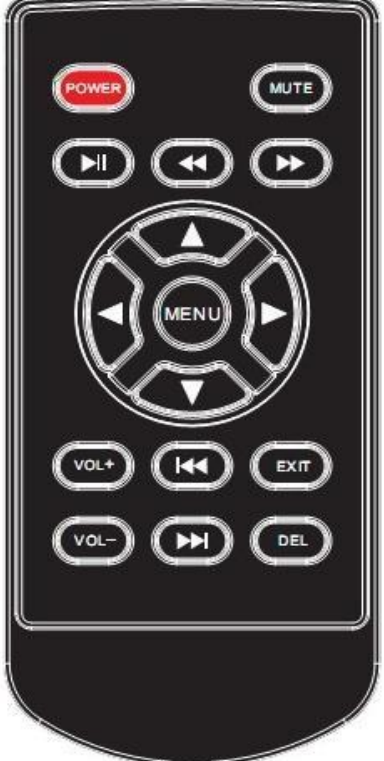

#### **2. Ayar Menusu**

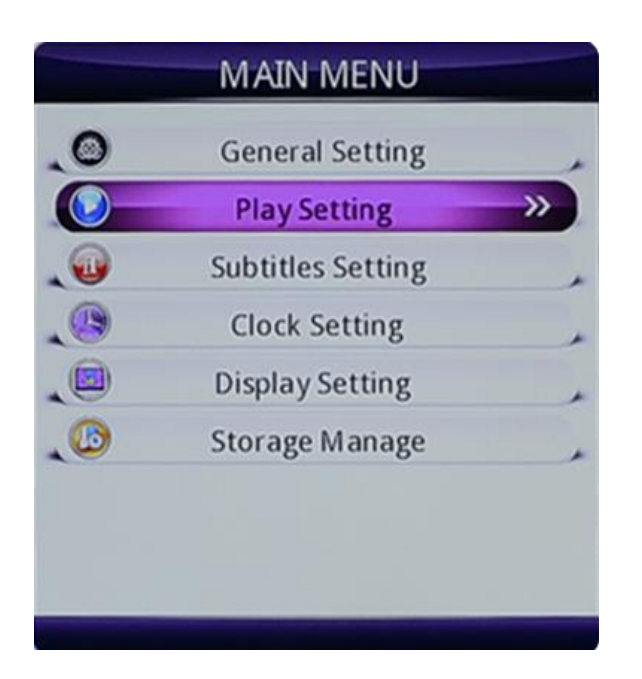

#### **3. Genel Kurulum**

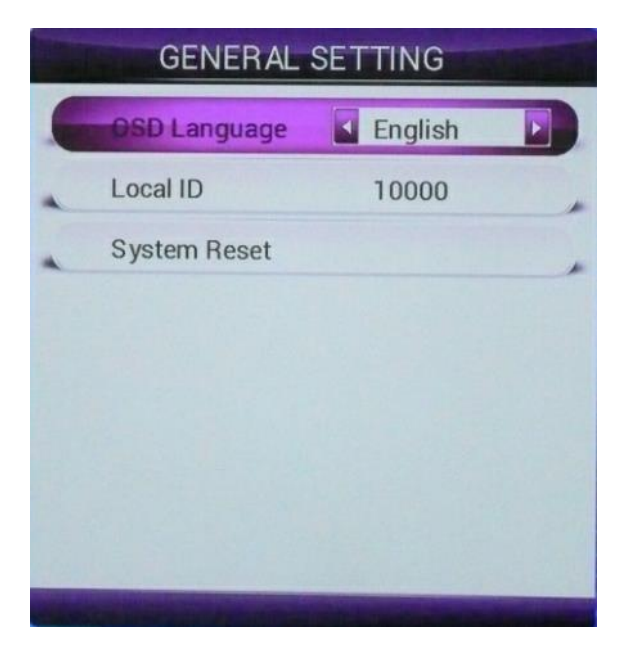

#### A. OSD lisan:

中文: Çince , English: İngilizce

#### B. Yerel Kimlik

 Makinenin seri numarasını 5 rakamlı olarak kurun; kurulum arayüzüne girmek için, MENU tuşunun etrafındaki tuşları kullanın, her numarayı girin. Bu özellik, cihazın farklı fonksiyonlarını yönetmek, kaydetmek için uygundur.

#### C. Sistem Sıfırlama

**Mikrokey Elektronik Bilgi İletişim Teknolojileri San.ve Dış Tic.Ltd.Şti.** Karlıktepe Mah. Yaşar Doğu Cad. No:17/A Kartal - İstanbul Tel: (216) 482 76 40 [www.microkey.com.tr](http://www.microkey.com.tr/) [info@microkey.com.tr](mailto:info@microkey.com.tr) Ayarları sıfırlama için MENU tuşuna basın, fabrika ayarlarına geri dönün.

#### **4. Oynatma Kurulumu**

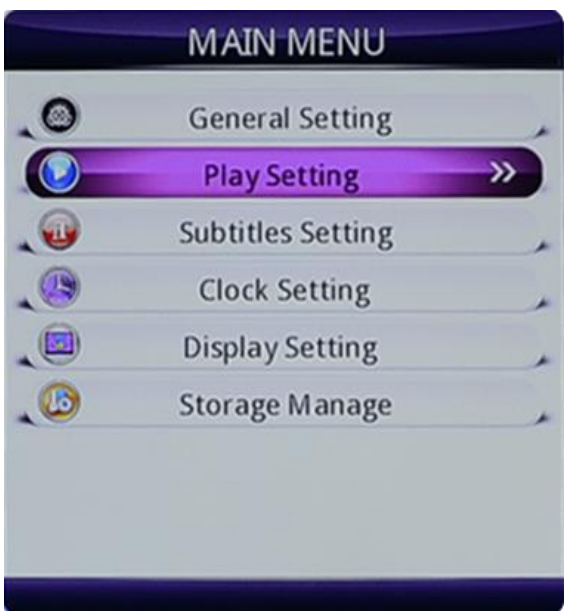

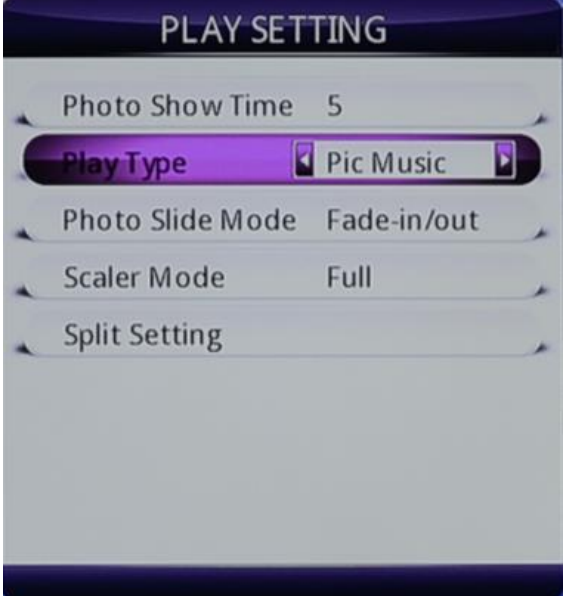

A. Fotoğraf gösterim süresi:

5sn.6e8 59 sn.ye kadar resim yenileme süresini ayarlayın;

B. Oynatma Türü Seçenekleri:

Pic Video, Bölünmüş ekran, Liste, Video, Resim, Pic Music

C. Fotoğraf slayt modu:

Resim değiştirme modunu ayarlayın;

D. Ölçek modu:

Resmin ekran modunu ayarlayın: just scan, full, zoom;

\*Zoom: Görüntü ölçeklendirme;

\*Full: Tam ekran görüntü

 \*Just Scan: Resmin gerçek boyutu; resmin çözünürlüğü ekran çözünürlüğünden daha yüksekse tüm ekranı kaplar.

#### **5. Altyazı Kurulumu**

**Mikrokey Elektronik Bilgi İletişim Teknolojileri San.ve Dış Tic.Ltd.Şti.** Karlıktepe Mah. Yaşar Doğu Cad. No:17/A Kartal - İstanbul Tel: (216) 482 76 40 [www.microkey.com.tr](http://www.microkey.com.tr/) [info@microkey.com.tr](mailto:info@microkey.com.tr)

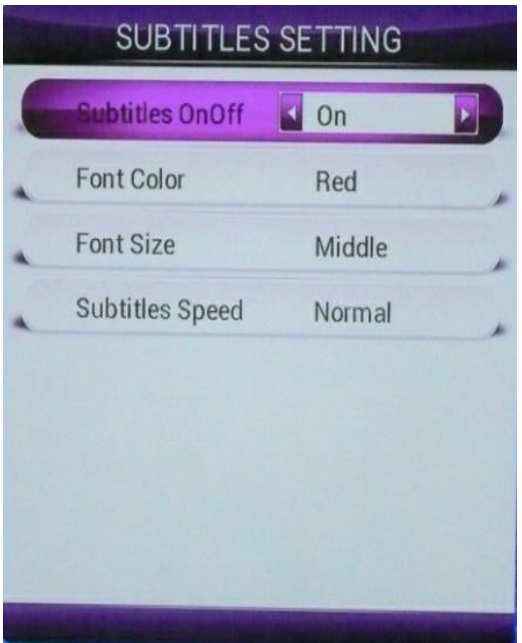

- A. Subtitles on/off : kaydırma çerçevesini açar, kapatır ;
- B. Font color: altyazı harflerinin rengini belirler;
- C. Font size: altyazı harf boyutu, küçük, orta ve büyük olmak üzeri 3 seçeneklidir.
- D. Subtitle Speed: kayan yazının hızını ayarlar.

#### **6. Zaman Ayarı**

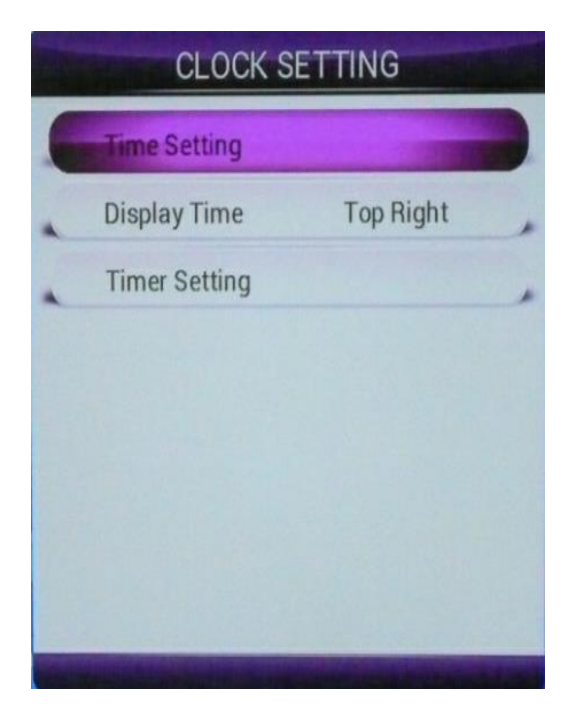

A. Time Setting: Saat ayarlarını girmek için MENU tuşuna basın

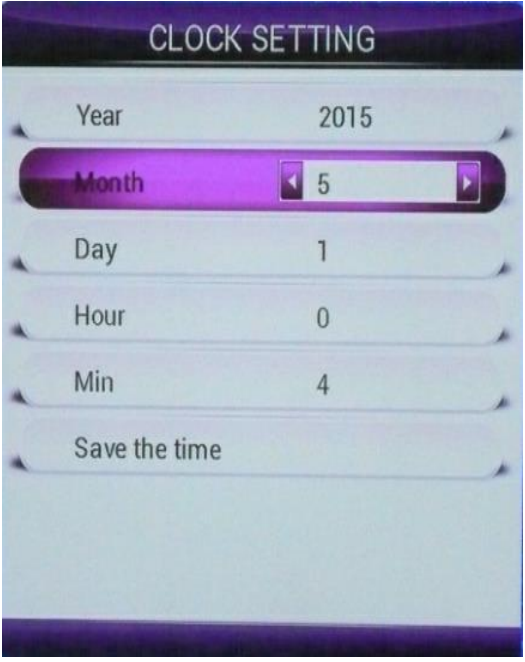

Zamanı belirleyin, "Save the time"a basıp kaydedin, "success" çıktığında ayarlanmış demektir.

- B. Display Time: Saat göstergesinin yerini belirler,
- C. Timer Setting: Zaman ayarı aşağıdaki gibi 3 bölümde yapılır :

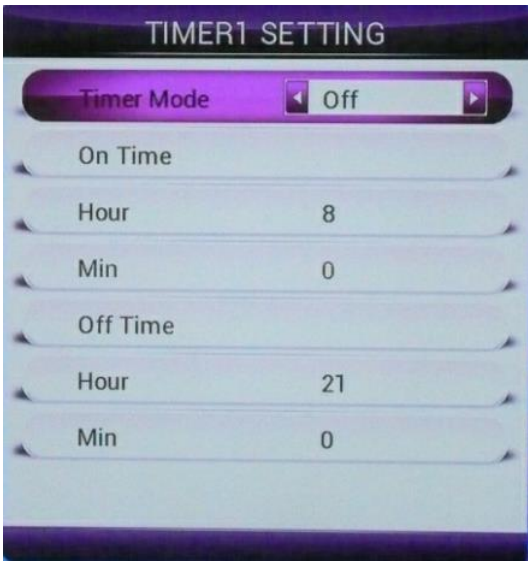

- a. Timing mode: Zamanlama ayarı
- b. Boot time: Açılış zamanının ayarı
- c. Shutdown time: Kapanma zamanının ayarı

**Not: Açılış zamanı kapanma zamanından önce olmalıdır, 3 zamanlama birbirinin üzerine binmemelidir; eğer güncel zamanda başlatılıyorsa, kapanış geri sayım şeklinde ayarlanmalıdır.**

# **7. Ekran Ayarı**

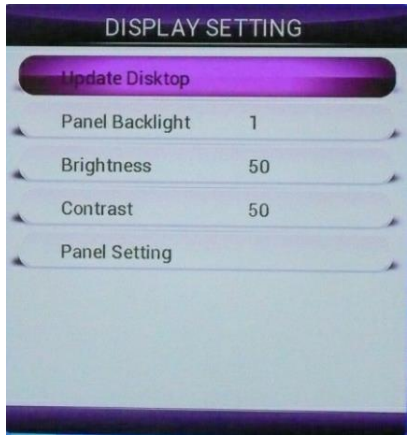

A. Masaüstünü değiştirmek: Öncelikle, bellek yönetim dosyaları dönüştürülerek U diskine ayarlanır. Ardından arkaplan resmi U paketleme dizinine kopyalanır, manzara dosyaları: menu\_bg\_h. JPG dosyalar: dikey ekran menu\_bg\_v. JPG diye adlandırılır (resim çözünürlüğü, ekran çözünürlüğüne uyumlu), güncelleştirilmiş masaüstü resminin arayüzündeki MENU tuşuna basın.

- B. Screen backlight: Ekranın arkaplan ışığının parlaklığını ayarlama
- C. Brightness: ekran parlaklığını ayarlama
- D. Contrast: ekran kontrastını ayarlama
- E. Sharpness: ekran netliğini ayarlama
- F. Color temperature: renk sıcaklığını ayarlamak için MENU tuşuna basın.

#### **8. Depolama Alanı Dosya Yönetimi**

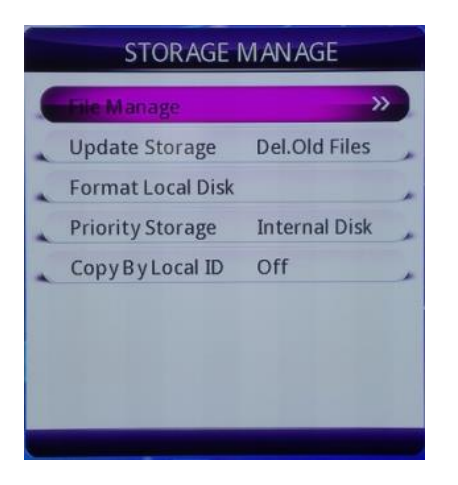

A. File Manage: Bellek dosya dizinini kontrol eder, varsayılan video dizininde, tuşa basarak resim ve müzik görüntüleyebilirsiniz.

B. Update Storage: Özgün dosyaların yerleşik belleğe kopyalanmasını veya silmeyi ayarlayabilirsiniz, eğer özgün dosyayı korumak istiyorsanız, dosya ismi üzerine yazılacaktır.

C. Format Storage: Yerel depolama dahili belleği formatlar.

D. Priority Storage: Yerleşik belleği veya U diski öncelikli olarak ayarlayabilirsiniz. Eğer U diski ayarlayacaksanız, USB yi çıkardıktan sonra yapın.

E. Copy By Local ID (Yerel kimliğe göre kopyalamak)

a. Her cihazın yerel kimliği "GENERAL SETTING" bölümünde ayarlanır.

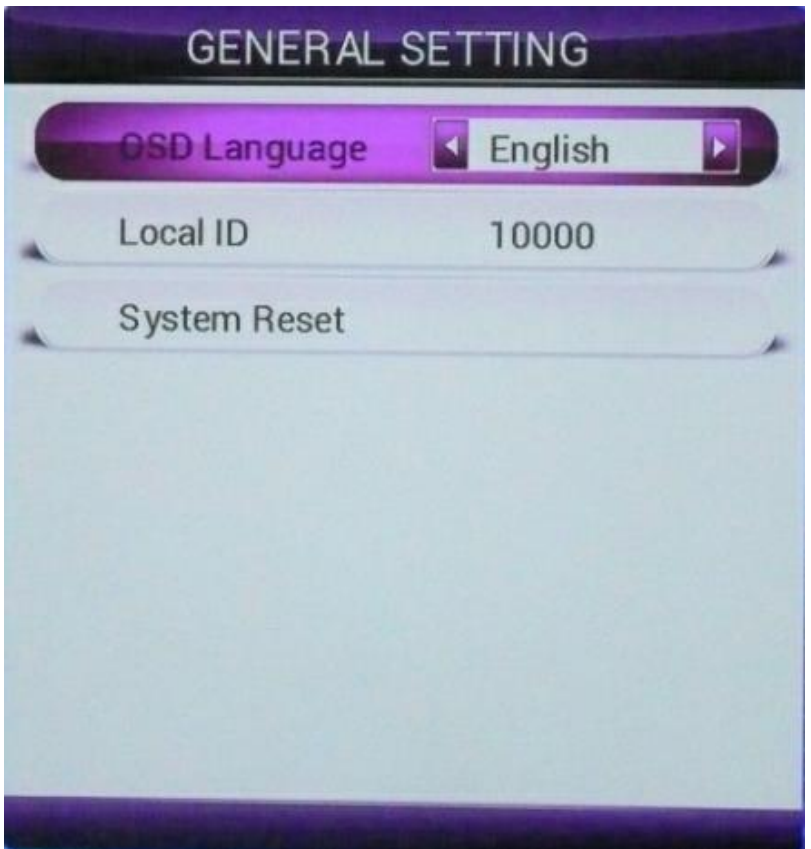

- b. "Copy By Local ID" seçeneğinde "ON"u seçin.
- c. Dosya yaratın ve "00000" dan "99999" e kadar isimlendirin.

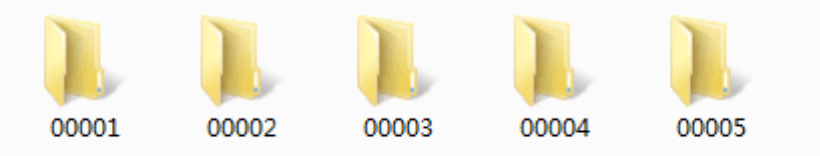

d. Örnek olarak bir cihazı alın.

İlk olarak yerel kimlik verin: 00001

İkinci olarak, "Copy By Local ID" seçeneğinde "ON" u seçin.

Üçüncü olarak, USB'yi takın, otomatik olarak "00001" isimli klasörle eşleşecek ve yerleşik bellekteki içeriği kopyalayacaktır. Diğer klasörler "00002", "00003" içerikleri kopyalanmayacaktır.

SCROLL (liste) oluşturun. TXT metin belgesi (bilgisayar fare sağ tuş - > yeni - > yeni metin belgeleri (dosya adı değiştirmek için), to display the contents of the input to the document, altyazı ençok 450 karakterdir, eğer içerik daha uzunsa, otomatik satır beslemeyi ayarlayabilirsiniz (boşluk tuşuna basarak) görülecektir, (utf-8 kodlama tipi için seçiminizi kaydedin.

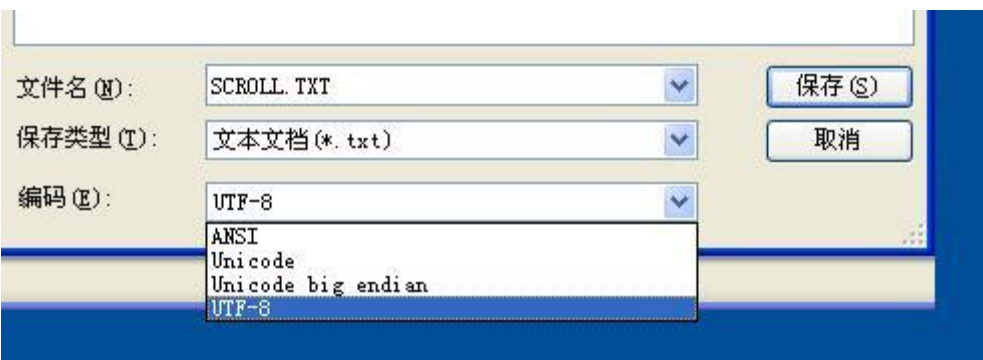

## **2.4. USB Otomatik Kopyalama ve Dosya Adı Gerekliliği**

## **2.4.1 Dosya Kopyalama**

Ürün, 8 G (7.3 G) boş alana sahip bellek ile gelir. İçeriklerinizi dahili belleğe USB kullanarak kopyalayabilirsiniz. Kopyalarken ilk tercih, to set as the built-in memory, bellek kopyalama içeriği aşağıdaki U paketleme listesinde, in copy, after the copy process has prompt copy progress, Kopyalama işlemi sırasında dosyada kayıp veya hasara neden olmamak için, lütfen U diski çıkarmayın veya elektriği kesmeyin.

## **2.4.2 Dosya Adı Gerekliliği**

Dosya isimleri numara, harf ve bazı karakterler içerebilir (Örn: ! @ # \$% ^ - + =) ama () ve boşluk içeremez.

Dosya sıralama kuralları ASCII kodlarına göredir, Önce numaralar (0-9), sonra büyük harfler, en son küçük harfler kullanılır.

#### **2.5. Fabrika Ayarları**

Video gösterilirken, uzaktan kumandanın MENU tuşuna basın. Ardından DEL tuşuna 5 kezden daha fazla basarsanız, "FACTORY SETTING" e geri döner. Burada panel parametrelerini ve açıları ayarlayabilirsiniz. Ayarları yaptıktan sonra menüden çıkın, otomatik olarak yeniden başlar.

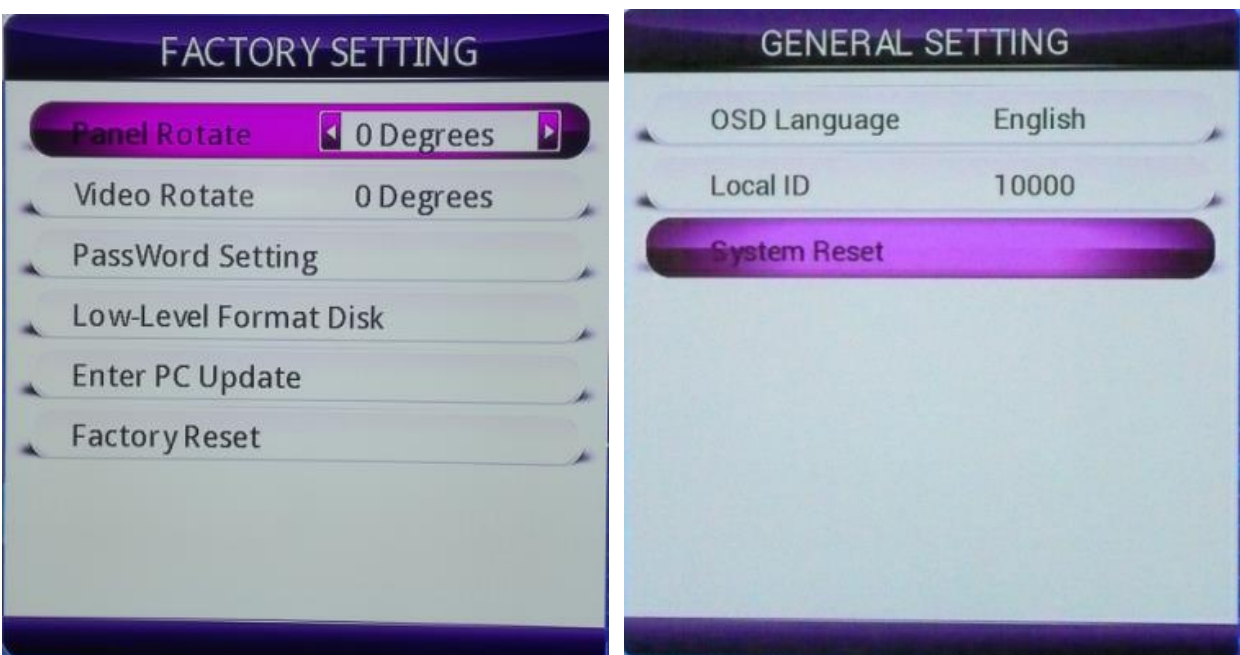

#### **2.6. Yazılım Yükseltme**

Dosya güncellemeleri yükseltilebilir. Img, config. TXT dosyalarını U paket dizinine kopyalamak için, yükseltmeden sonra algılayabilmesi için devreye alın. Yükseltmeyi iptal etmek için ilk 10 saniyede herhangi bir tuşa basın. Upgrade process have shown upgrade progress, yükseltme otomatik olarak başlar. (if you have met the individual is not automatically restart, can be manually restart the power, upgrade process power do not).

#### **2.7. Desteklenen Dosya Formatı**

Bu ürün resim, video ve ses dosyaların destekler, desteklenen dosya formatları aşağıda gösterilmiştir :

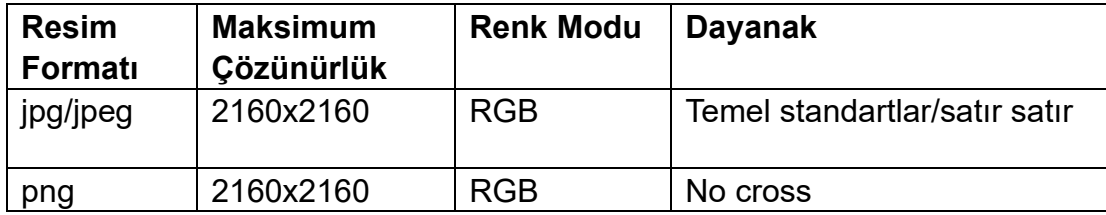

Desteklenen ses dosyaları : mp3, wav, wma, mp2

Video formatları aşağıdaki tablodadır (video dosyası sn.deki sahne geçişi 25 dir (çerçeve), en fazla 30 FPS destekler) :

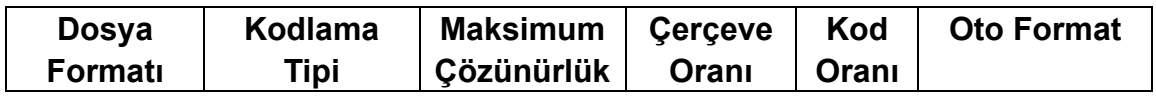

**Mikrokey Elektronik Bilgi İletişim Teknolojileri San.ve Dış Tic.Ltd.Şti.** Karlıktepe Mah. Yaşar Doğu Cad. No:17/A Kartal - İstanbul Tel: (216) 482 76 40 [www.microkey.com.tr](http://www.microkey.com.tr/) [info@microkey.com.tr](mailto:info@microkey.com.tr)

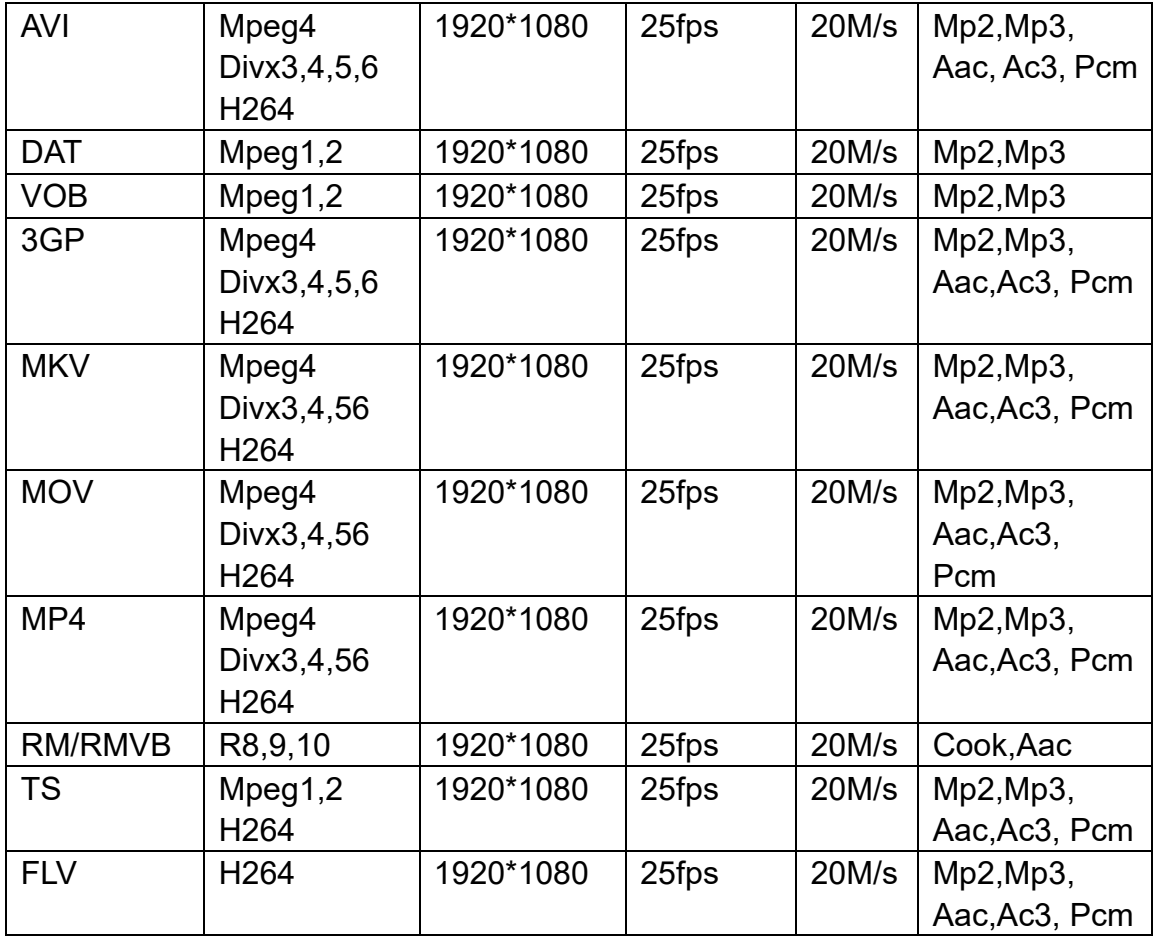

### **2.8 Arka Plan Müziği**

Resim ve müzikleri belleğin kök dizininde saklayın. Aşağıdaki gibi, menüdeki "Play Setting" deki "Pic Music" i seçin.

![](_page_11_Picture_225.jpeg)

**Mikrokey Elektronik Bilgi İletişim Teknolojileri San.ve Dış Tic.Ltd.Şti.** Karlıktepe Mah. Yaşar Doğu Cad. No:17/A Kartal - İstanbul Tel : (216) 482 76 40 [www.microkey.com.tr](http://www.microkey.com.tr/) [info@microkey.com.tr](mailto:info@microkey.com.tr)